| 1. | Once you have determined which of your applicants to interview and who not to interview, your applicants within the workflow. To do so, log back into <a href="https://jobs.ucmo.edu/hr/loginstating">https://jobs.ucmo.edu/hr/loginstating</a> "UCM Employees – Please click here to log in with your UCMO credentials." |            |
|----|----------------------------------------------------------------------------------------------------|------------|
|    |                                                                                                    |            |
|    |                                                                                                    |            |
|    |                                                                                                    |            |
|    |                                                                                                    |            |
|    |                                                                                                    |            |
| 2. | Log in witM wwo .6 (5.5.9 (v)0 1253704 30.24/Spa82 Tc 0.007 Tw4 727.92 Tl)2.6 (o)10.51                                                                                                    | 1 Tf -0 lt |
|    |                                                                                                    |            |
|    |                                                                                                    |            |
|    |                                                                                                    |            |
|    |                                                                                                    |            |
|    |                                                                                                    |            |

5. Directly underneath that you will have a blue toolbar with the choices "Home" and "Postings." Select the "Postings" dropdown and select "Student."

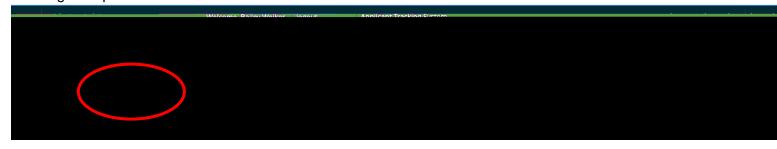

6. The next screen will bring up all the current job postings you have posted on the jobs.ucmo.edu website. Here is where you will have access to click on the title of the posting that you want to move applicants within. Click on the title to open the posting summary

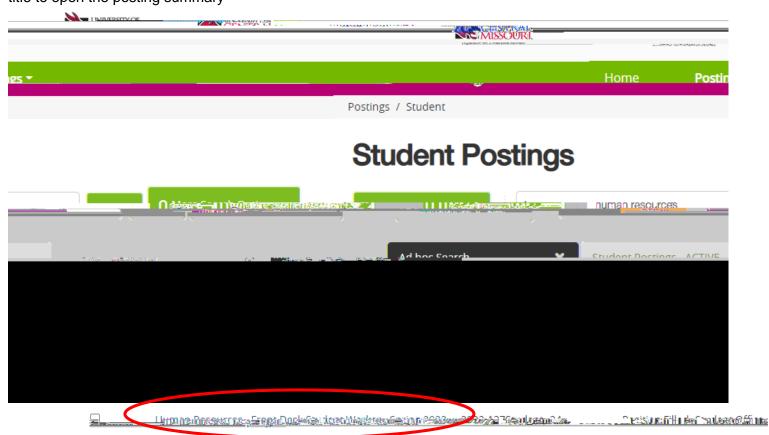

7. At the top of the Summary, there is an "Applicants" tab. Click that to view your applicants

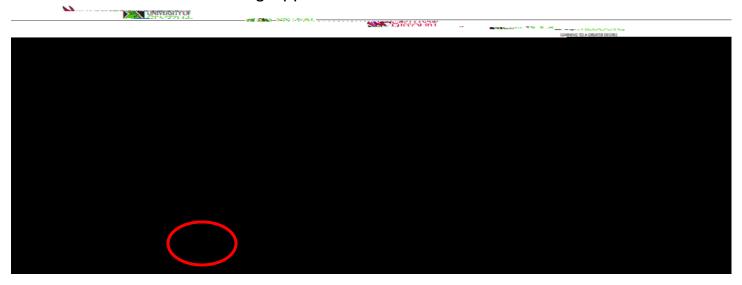

8. You will not have a list of everyone that applied to the job. If you want to move them, click the white box next to their name

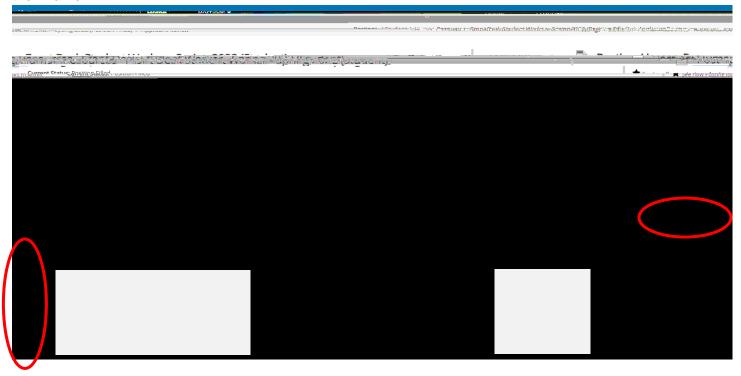

9. You will need to then select the orange "Actions" button on the right side above the applicants. You should have the following drop down:

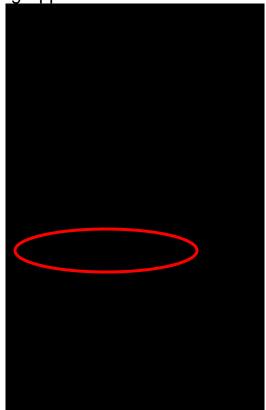

- 10. Here you need to select "Move in Workflow"
- 11. It should take you to the following screen:

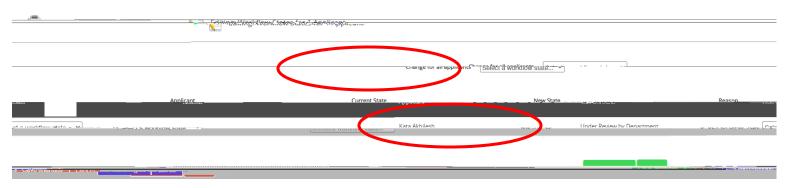

12. You can either choose the "New State" dropdown. If you are moving more than one applicant, you can choose the "Change for all applicants" dropdown. Here is where you will have the option to move who you would like to hire to "Recommended for Hire."